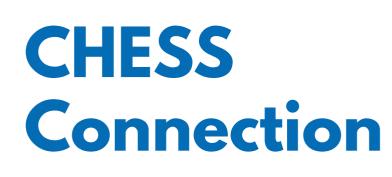

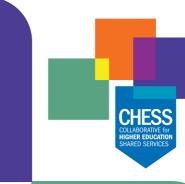

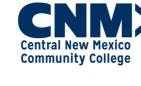

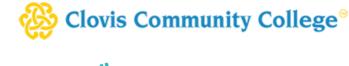

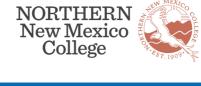

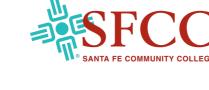

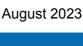

### The ERP Platform Training team is excited to announce the addition of

**Workday Spotlight: Short Training Demos** 

short microlearning demonstration clips ranging from one minute to twelve minutes. These clips are the training demonstrations provided at go-live and include specific information on different functionality in the Workday system. With more than 30 videos available, this is a simple way for learners to get just-in-time training on their topics of interest. Interested in learning more about these clips? Please contact your Training representatives. **Training Team Representatives:** 

Rachel Page (CCC) pager@clovis.edu

Analise Lopez (NNMC) analise.lopez@nnmc.edu Kita Page (SFCC) kita.bass@sfcc.edu

Travis Thompson (CNM) tthompson59@cnm.edu

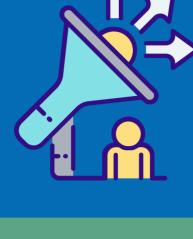

## One benefit of Workday is our ability to collect

**Workday Nuggets: Personal Information** 

from our legacy systems, so our current communities by adding the voluntary information log in to Workday and follow these steps: 1. Go to your Worker Profile.

2. Click "Personal" on the left hand menu. 3. On the "Personal Information" tab, click "Edit."

- 5. Make any needed changes and click "Submit" when you're done.

#### between Standard and Custom Reports, let's talk about the efficiencies available in the Workday

Filters can be used to narrow down specific data and view only the required information in the report. If you regularly run a report that has several input fields, save time by creating filters which will make it faster to run the report in the future and cut down on your administrative time spent. Follow these simple steps to create a filter: 1. Search for and select the report you want to run.

3. Before clicking "OK" to run the report, scroll down and enter a name for these saved settings. Note: be descriptive so that it will

- be easy to pick the correct report if you have a similar output,
- such as the same budget report but for different organizations.
- The next time you run that report, you can save time by clicking the arrow next to "Saved Filters" to run it with your pre-selected parameters. Want a quick demonstration on reports and filters? Join us for a

As a cost center manager for multiple accounts, saved filters allow me to quickly retrieve required information,

2023 Extended Maintenance Schedule Weekly, Monthly, Quarterly, and Feature Releases

You can now find Tenant Management (refresh schedules), Workday

**Tenant Management** 

Workday Support: Get Ready!

Website Access to Workday Support

Maintenance, and links to Workday Support on the chess.edu

website! Click on the images below to visit the web pages.

# We Want to Hear from You

Workday Feature Release 2023R2 is coming soon! The

features were loaded into the Sandbox-Preview tenant on

August 5th, and our Workstream Leads are planning and

updates to the the Production Tenant on September 9th!

Please visit Workday Community by clicking here for more

conducting their testing scenarios in anticipation of

If you have feedback about the Workday ERP (Finance/HR/

Payroll), please fill out the online form <u>HERE</u> to let us know how

What's Happening with SIS (Student)? DATE **EVENT** DESCRIPTION A stage to evaluate from the ERP, defined Current through Pre-Plan Stage structure, und

intent and d

structures

onboarding to the Workday Wave 1 project Workstreams and Leadership. A stage to hold discovery sessions; train Workstreams; kick off security, data conversion, integrations, and

reporting; start customer readiness reviews; and build the foundation tenant.

Our opportunity to come together

#### First Half June 2023

June-S

June 2023

information.

you think it's going.

Official Kickoff as all member colleges celebrate Celebration the kickoff of the architect (configuration) stage. **CHESS Superstars** 

### **CHESS Job Opportunities**

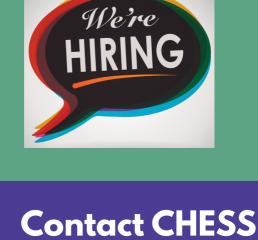

Workday.

**Communications Specialist** 

Click **HERE** for job descriptions and

Senior Program Manager

The CHESS Connection provides news about CHESS and our Workday Enterprise Resource Planning and Student Information System projects. Please share.

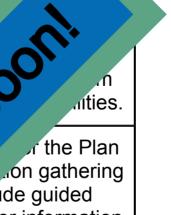

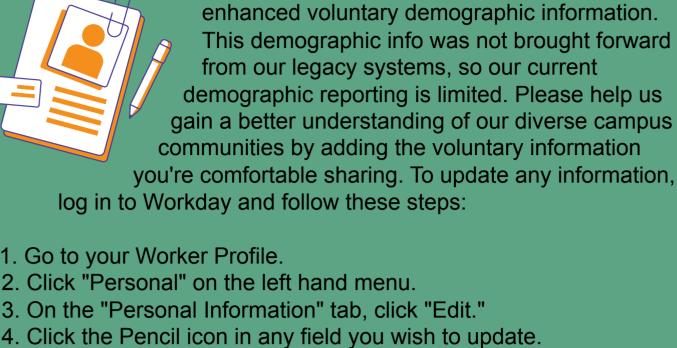

Now that we have shared the differences

You Asked, We Listened: Reporting (Contd.)

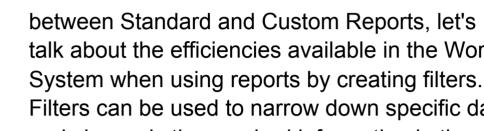

2. Complete all required and other optional fields for the information you want.

4. Click "Save."

9:00 a.m. and 4:00 p.m. with Barbara Griego from SFCC. Click here to join the session or contact Kita Bass at Kita.Bass@sfcc.edu for assistance.

virtual drop-in session, Wednesday, August 16th anytime between

and quickly switch between accounts. I now spend my time reviewing information rather than trying to remember how to create my report.

-Brian Sailer | Interim Dean for Math, Science & Engineering at CNM

**Service Requests** 

#### For feedback about Workday SIS (Student), fill out the online feedback form **HERE** with your thoughts and questions about the upcoming implementation.

chandes contino May-June 2023 Jude guided Prep Navigator stomer information kbooks. ge Management Team will

age

CHESS Superstars are members of the Implementation Team who are recognized based on CHESS Values: Collaboration, Honesty, Equity, Sustainability, Student Success or as an overall CHESS Superstar. Data Conversion Team - CCC, CNM, and SFCC Samir Awdi - Recruiting & Admissions, Workday

## application information.

Mindy Watson, Strategic Change Officer mindy.watson@chess.edu

CHESS, the Collaborative for Higher Education Shared Services, is a nonprofit comprised of member colleges that employ a unique approach to transform the student experience and streamline administrative operations through state-ofthe-art technologies. Mission: All Together is the CHESS initiative to launch